## **CUSTOMER SERVICE BULLETIN**

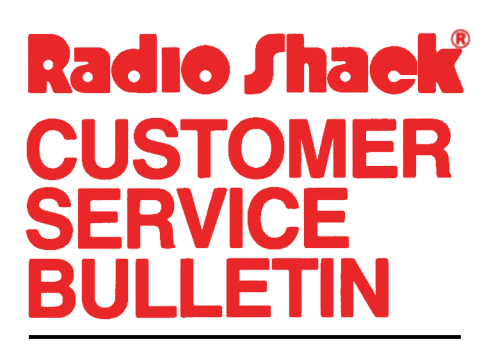

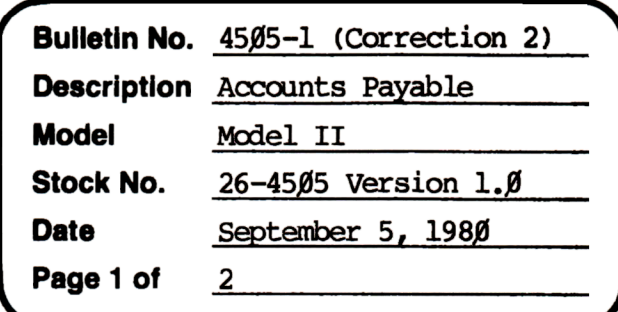

400 Atrium-One Tandy Center, Fort Worth, Texas 76102

## **Problem**

There have been inquiries about the option of posting invoices without having to return to the Main Menu. The only purpose behind this would be to save time and not have to load those large programs back in. If these changes are done, then a COMPLETE posting must be done since the selection of invoices is done from the Main Menu and is bypassed.

## **Solution**

GOING DIRECTLY TO INVOICE POSTING FROM INVOICE MAINTENANCE:

To add the option of running the POST INVOICES function from the INVOICE MAINTENANCE function without returning to the MAIN MENU first, the following changes can be made. Note that you must request a Complete posting since the selection process is done from the main menu and will be bypassed.

The problem is corrected by following the steps listed below.

- 1. Backup the diskette(s) and make the changes on the Backup copy of the program.
- 2. In BASIC load the program by typing LOAD"APINVCE/BAS".
- 3. Make the following corrections:

CHANGES (Retype the line or refer to the Edit section of the owners manual) Old Line:  $502$  PRINT((23,20), EL\$"> ENTER A SELECTION :";: FL=1: GOSUB10: IFCF=1THEN85ØELSEIFCF<>ØTHEN5Ø2

New Line: 502 PRINT@(23,20), EL\$"> ENTER A SELECTION :";: FL=1: GOSUB10: IFCF=lORCF=2THEN85ØELSEIFCF<>ØTHEN5Ø2

## **CUSTOMER SERVICE BULLETIN**

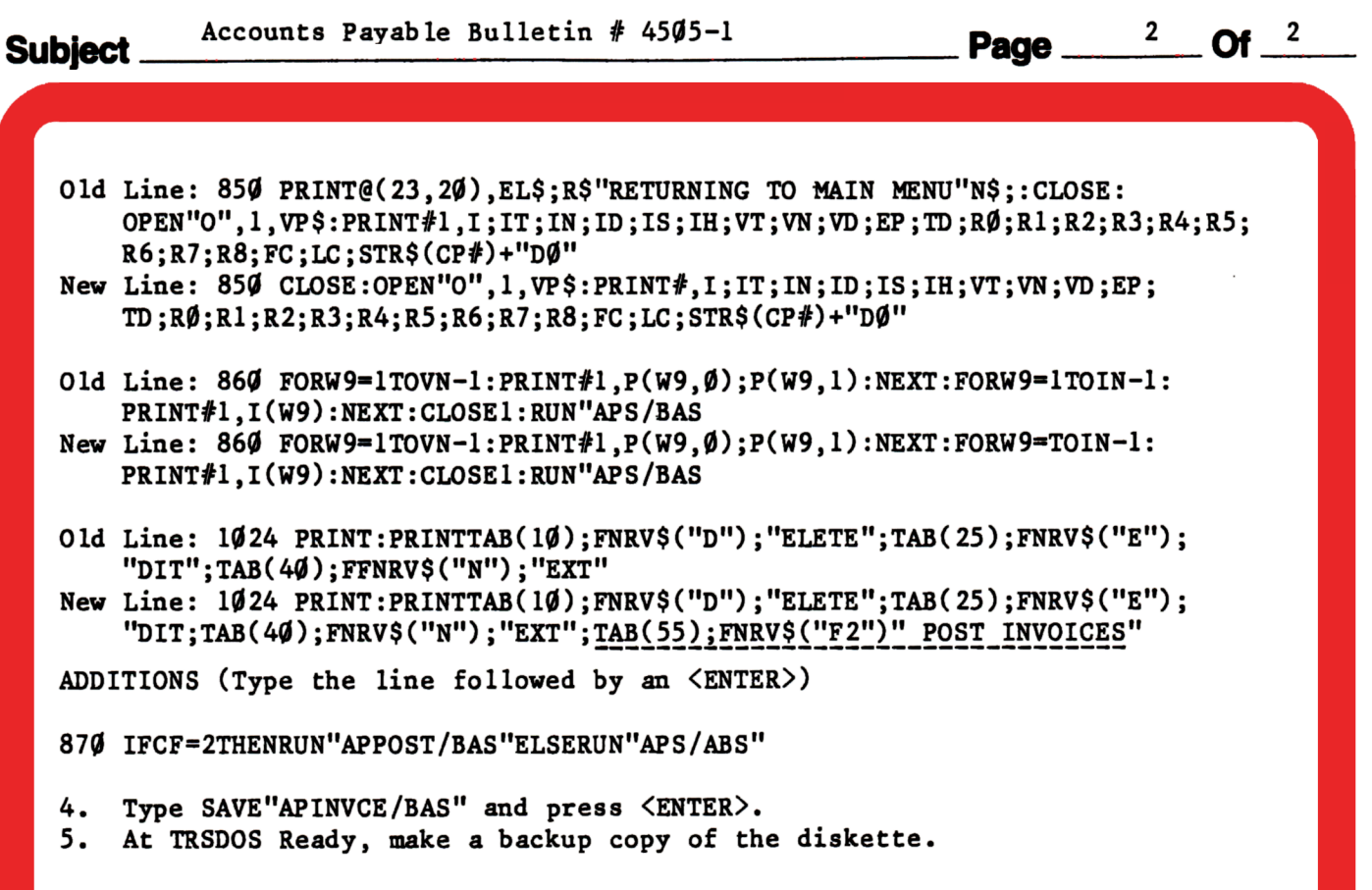